## **RESPONDUS-START TAB-OVERVIEW**

This tab is used to Set the Personality for the exam, Open a previously created Respondus File, Create a New File, and Import Questions from a text file. The Exam Wizard is used to create an exam from an existing set of questions. The Archive Wizard allows the user to archive an exam, including all media components and equations, with a single click. In order to move to any of the other tabs in Respondus, an exam file must be open.

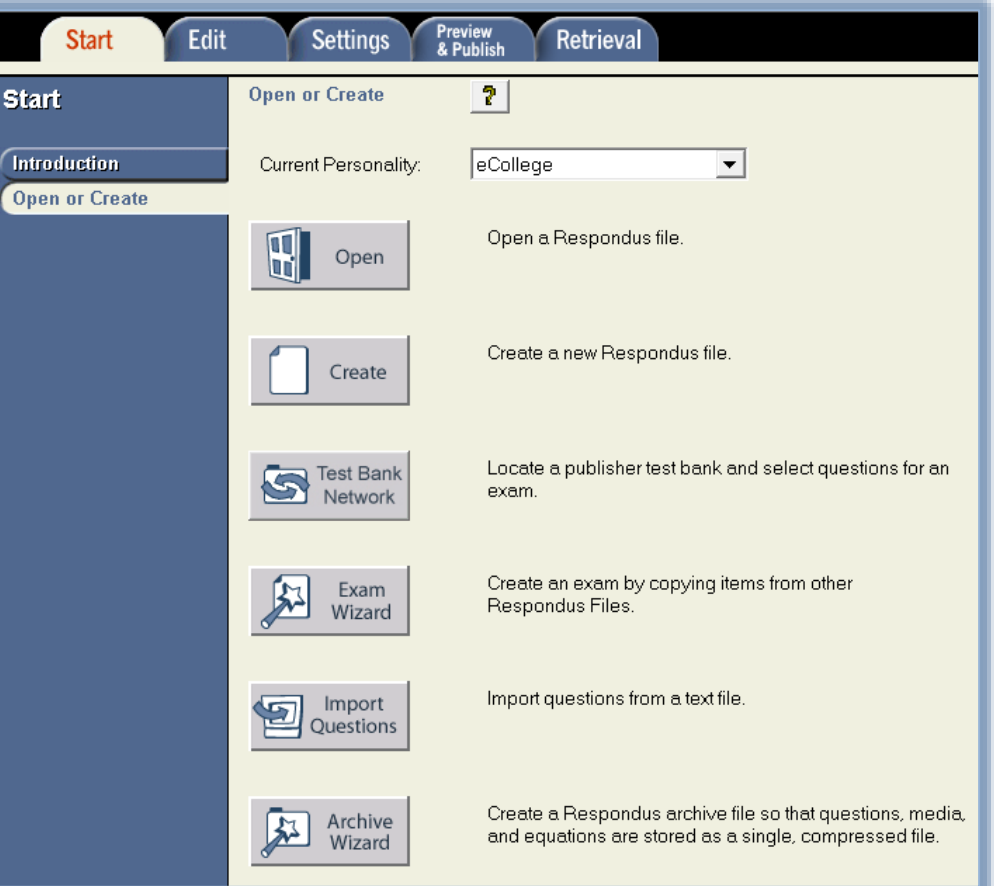

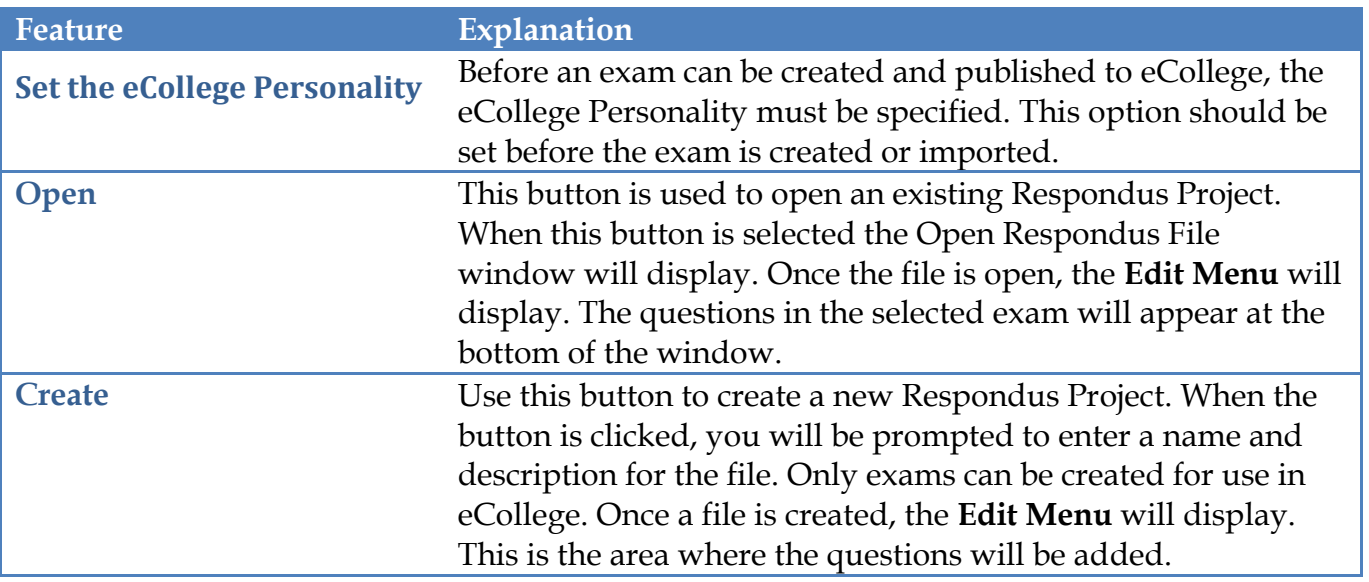

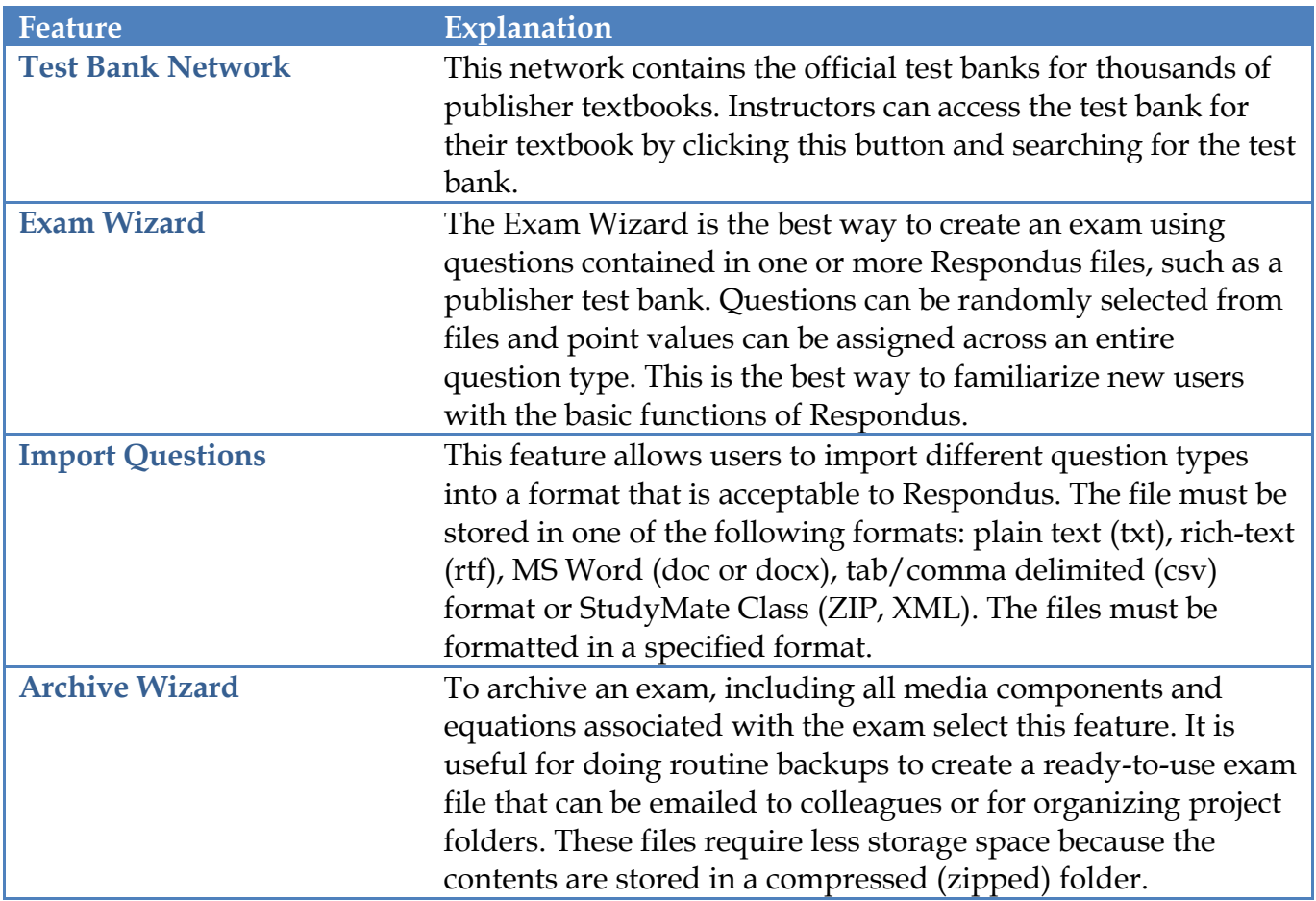

For additional information on each of these options, click the appropriate document on the **Respondus** page of the **Siena Training Assistance Site**.